## **How to use the Epson Ceiling Mounted Projector**

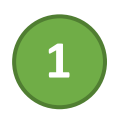

Tap the **AV Equipment** button on the Cisco touch panel. Toggle **System Power** to ON. **<sup>1</sup>**

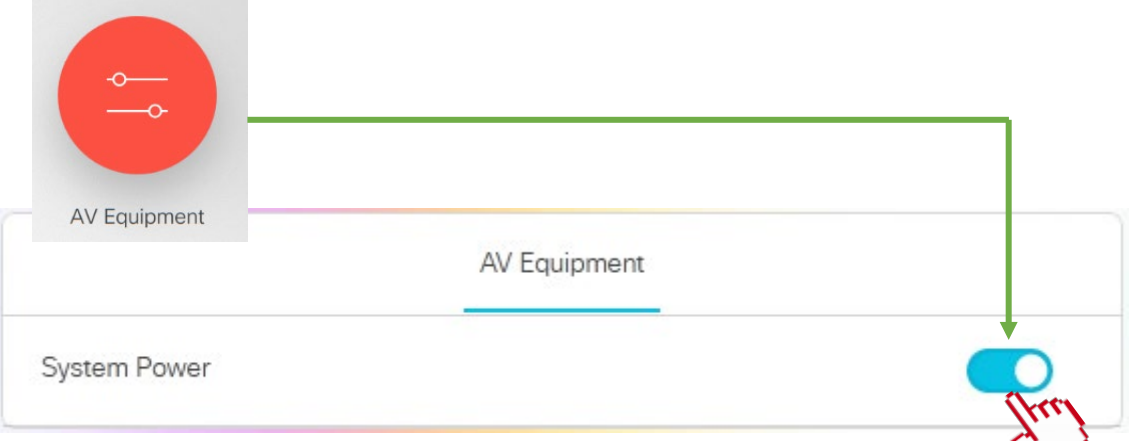

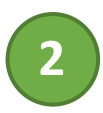

Connect your PC to the HDMI cable at the podium using the USB-C adapter if necessary. **<sup>2</sup>**

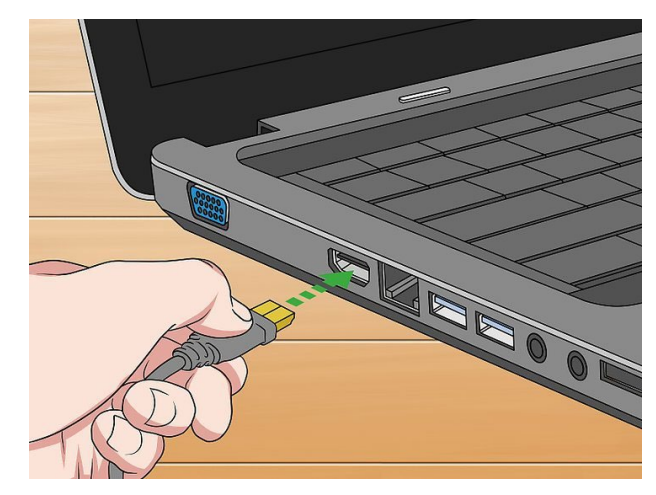

**Note**: Cisco Proximity is also available for wireless screen sharing.

## **PLEASE TURN OFF SYSTEM AFTER USE**

AV Equipment

System Power

Contact AV Services at [av@oist.jp](mailto:av@oist.jp) or 21534, to request assistance or report a fault. **For detailed instructions of this system please refer to the manual located at the control desk.**